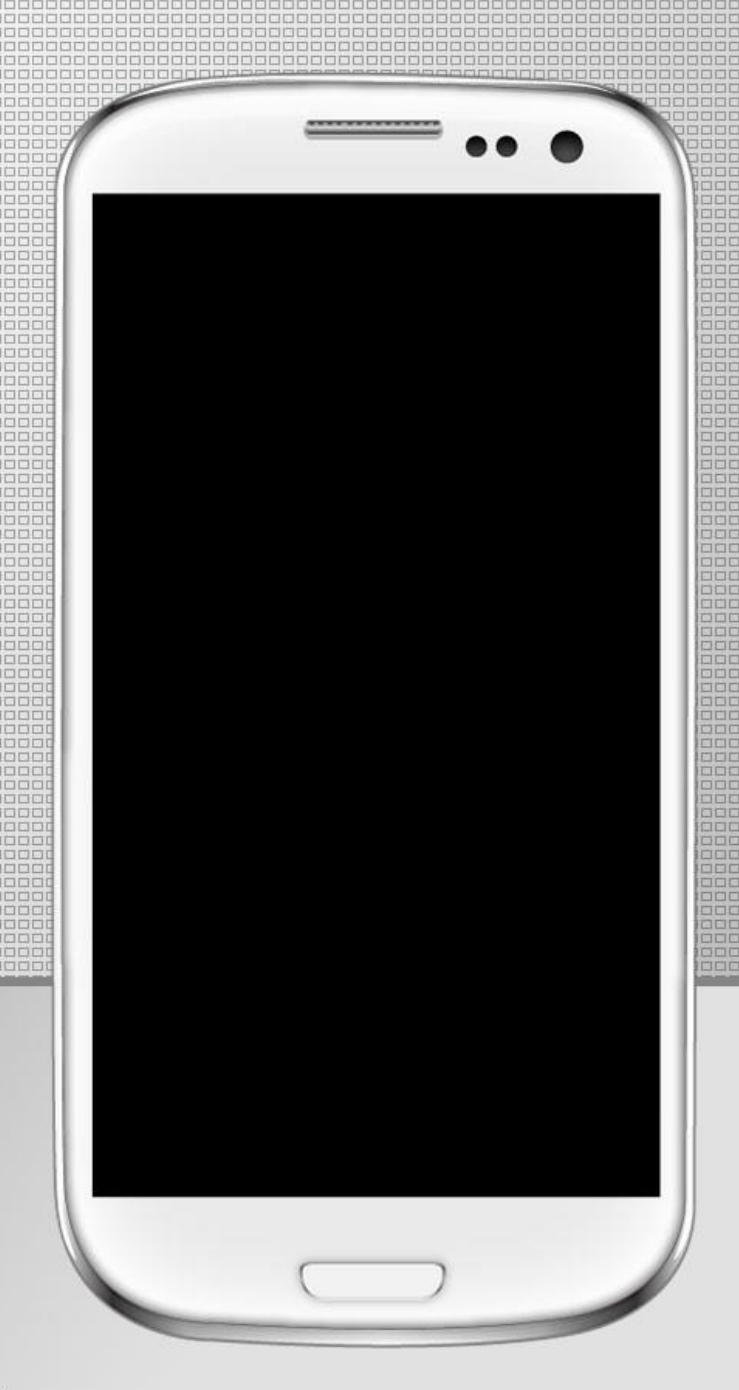

# Hard Drives on Your Old Desktop Computer

SIR Phil Goff Branch 116 August 21, 2014

### You Have a New Desktop Computer

- You've transferred all your data to the new one (you hope)
- How do I deal with the privacy of data on old computer?
- What are my options for the old computer?

### Options for Old Desktop

• **Put the old computer in the garage**

Pros:

- Quick and Easy
- Can be restarted if some data is missing

#### Cons

- Garage is already filled with stuff and spouse complains
- Need to save room for the boat you want to buy

### Options for Old Computer

- **Keep the Operating System intact and give to someone else to use**
	- Delete all of your data for privacy reasons

Pros:

- Someone may get some usage from the old beast
- You feel good about saving the planet

- Must be certain all desired data is transferred to new computer
- Your data is not really deleted. Software programs can recover it.
- Hard to find anyone who wants an old desktop.

### Options for Old Computer

• **Wipe the Hard Drive and give to someone else to use.**

Pros:

• Data Wiping programs will make your data "unrecoverable" for everyone but the FBI

- Must be certain all desired data is transferred to new computer
- Even harder to find someone who wants an old desktop with no Operating system.

### Options for Old Computer

• **Wipe the Hard Drive and Reinstall Operating System**

Pros:

- Desktop will be fully functional for someone else.
- Runs like new.

- Must be certain all desired data is transferred to new computer
- Need to Have Windows Installation disks or use Recovery Partition (do not wipe it!)
- Requires a lot of time to reload Windows.
- Unlikely anyone will want the desktop anyway.

## Wiping a Hard Drive

- Drive Wiping Programs intended for partitions or whole drives. Many are free.
	- Wiping programs overwrite all of your data with "1's" and "0's"
	- DBAN is a good one (Derek's Boot and Nuke)
		- Download program and copy to DVD or Flash Drive
		- Boot from DVD or Flash Drive
- All such programs must boot from another source to wipe the main drive.

### Destroy the old Hard Drive

Picture is Self Explanatory

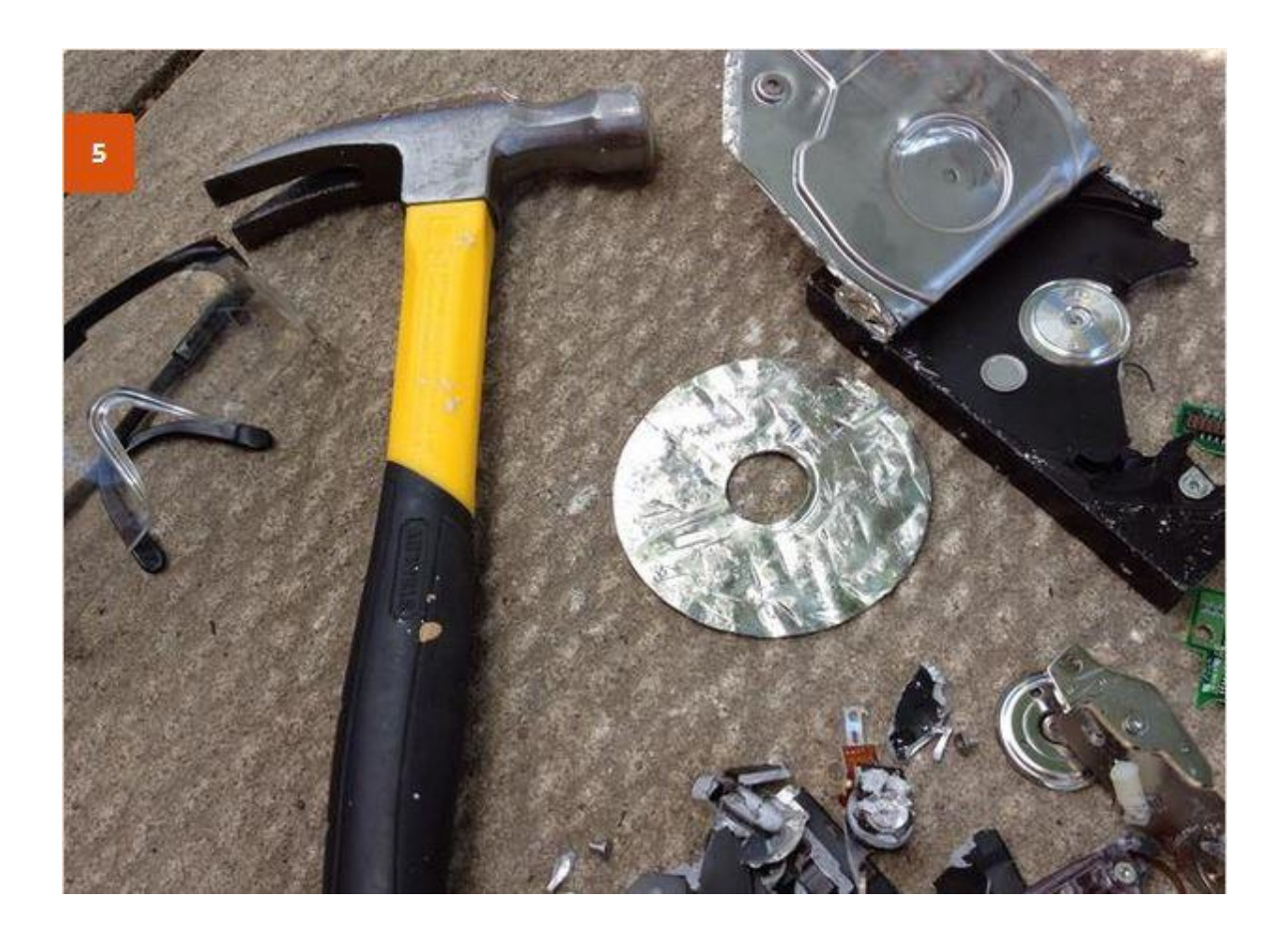

### Save the Old Hard Drive

Remove the hard drive and connect it to new computer as an external drive

Pros:

- Don't have to worry about privacy or security
- Data will be available as long as you wish

- Old computer will be worthless without a hard drive
- Need to buy a small connector to make drive into an external drive

### Removing Hard Drives

#### **Live Demonstration of Hard Drive Removal**

- All internal hard drives are the same physical size. 3.5 inch for desktops and 2.5 inch for laptops.
- Some are held in place with screws on each side
- Some just use a clipping mechanism and can be removed by hand

### Two Types of Hard Drives

#### **Older Drives are called "PATA" or "IDE" and newer ones are "SATA"**

- IDE drives have a wide ribbon cable for data and a four pin plug for power.
- SATA drives have a small ribbon cable for data and a small ribbon cable for power.
- Either style can be connected as an external drive to your new computer.

### External Connector

- Purchase device for \$10 or so.
- Search Amazon for: *SATA/PATA/IDE Drive to USB 2.0 Adapter Converter Cable*
- Works for all internal hard drives, even 2.5 inch laptop drives.
- Great for transferring data to new hard drive on same or new computer.

### External Connector

#### **Amazon** offers these connectors for \$10 or so.

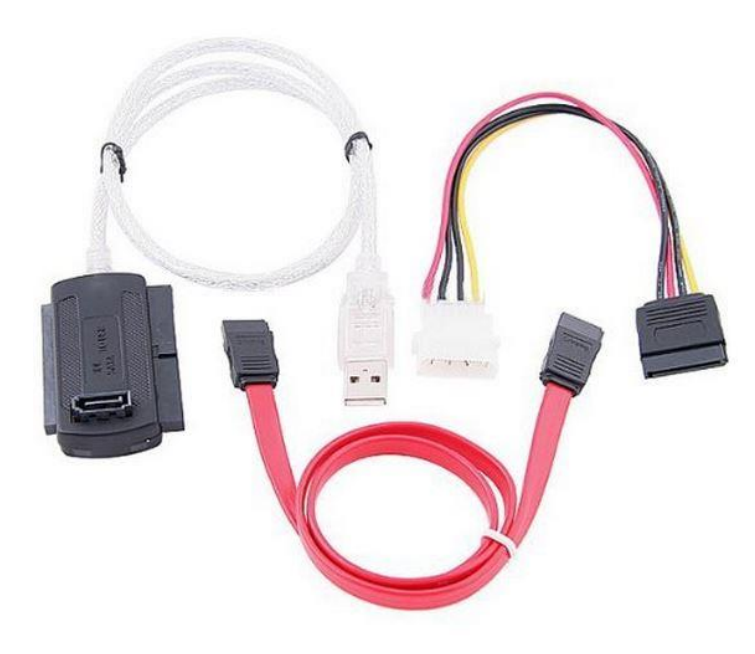

SATA/PATA/IDE Drive to USB 2.0 Adapter Converter Cable for 2 5 / 3 5 Inch Hard Drive / 5 inch Optical Drive with External **AC Power Adapter** by Generic **★★★★** + 197 customer reviews | 8 answered questions List Price: \$19.00

Price: \$9.99 Prime You Save: \$9.01 (47%)

Note: This item may be available at a lower price from other sellers that are not eligible for Amazon Prime.

#### In Stock.

Sold by TechIntheBox and Fulfilled by Amazon. Gift-wrap available.

### External Connector

**Newegg** is another source for these adapters.

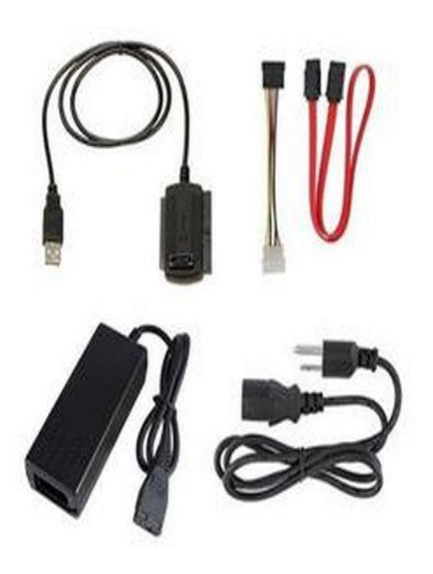

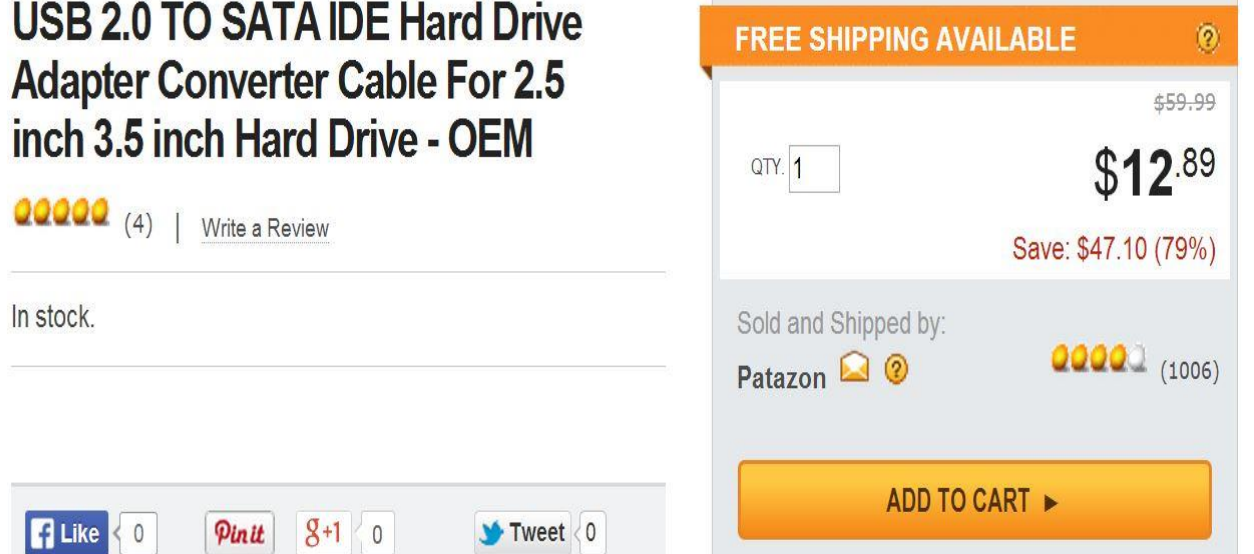

### External Connector In Use

### **Live Demonstration of External connector**

- External drive shows up as a separate drive letter.
- Copy and paste files to new computer as desired.